April 2022

# **Connect to ARC** systems and run your first jobs

Matthew Brown, Computational Scientist **Advanced Research Computing** Information Technology Virginia Tech

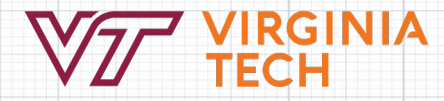

## **Expectations**

- This is an informal workshop
- Mostly informational about ARC and research computing at VT
- I want to hear your questions
- Welcome to use chat to ask questions + some time at the end
- Feedback needed to help improve future workshops
	- One up / one down at the end

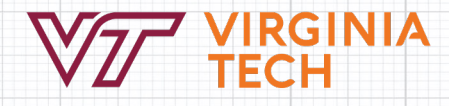

## **Spring 2022 ARC workshop Series**

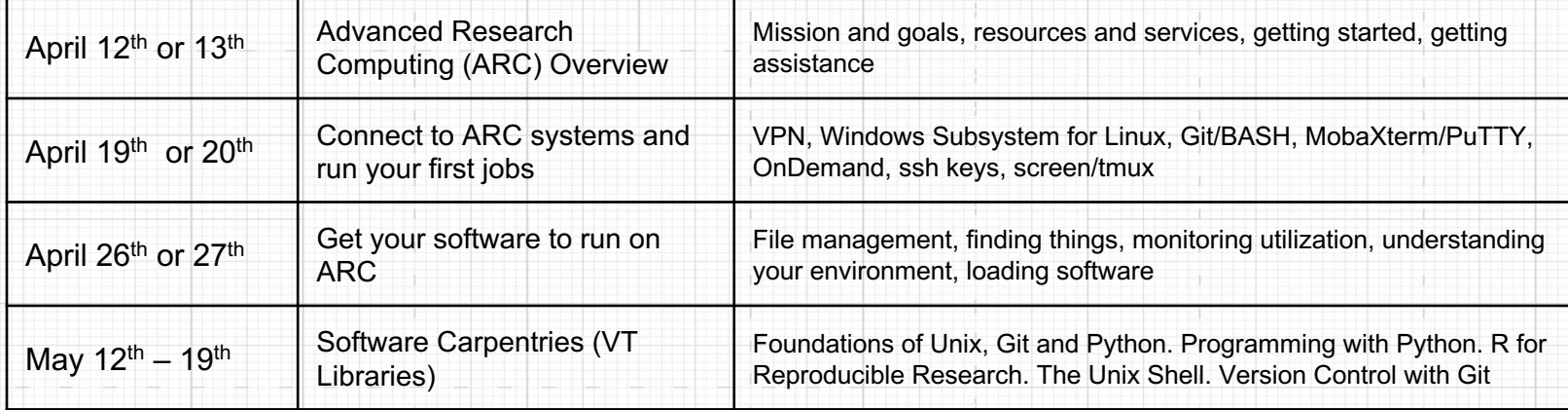

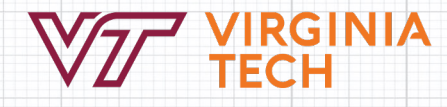

# **Connect to ARC systems and run your first jobs**

#### **Description:**

This workshop is geared towards VT faculty, researchers, and students who are new to ARC. The aim is to provide orientation to the userfacing components of ARC systems and to demonstrate common connection and usage patterns. This includes an overview and demonstration of ARC's web-based portal (Open OnDemand), and also how to connect with command-line oriented tools. Attendees with ARC accounts can follow along in a walkthrough of the most useful scheduler-interaction commands and an overview of building and submitting a sample workload, to the scheduler in the form of a batch job.

#### **Outline:**

- Connect via Open OnDemand and via SSH client
- Cluster orientation
- scheduler, what's a job?, where to put files?, limits and accounting
- Run a demo job
- compose a batch script, submit to scheduler, view results

https://carpentries-incubator.github.io/hpc-intro/

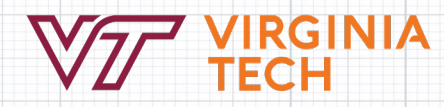

## **First Thing's First**

#### VPN for off-campus connections:

- https://onecampus.vt.edu/task/all/installing-pulse-vpn
- Nearly all ARC services require being on the campus network or VPN
- Use "VT Traffic over SSL VPN" connection vs. "All Traffic over SSL VPN"
- ColdFront (accounting system) available with or without VPN

### Get an ARC account:

- https://coldfront.arc.vt.edu/account/create
- Acceptable Use Policy

NΙA

## **Getting Started**

**https://www.docs.arc.vt.edu/get\_started.html**

#### Needs Assessment

- Compute
- **Storage**
- **Software**
- **Collaboration**
- **Visualization**
- Lifecycle and data retention

#### Get an account

https://arc.vt.edu/account

Get account for log-in

#### Register a Project and Get Allocations

https://coldfront.arc.vt.edu

- Create a "project", add people, grants/pubs
- Request allocation for Compute to run jobs
- Request allocation for Project storage if desired

#### Where to get help

Website (https://docs.arc.vt.edu)

- FAQs
- Video demos
- Detailed instructions
- **Examples**

https://github.com/AdvancedResearchComputing/examples

Helpdesk (https://arc.vt.edu/help)

Office Hours (https://arc.vt.edu/office-hours)

#### Request consultation

- Workflow design
- Optimization
- Projects

## **High Performance Computing**

ARC hosts a number of systems designed for high-performance and/or high-throughput computing (HPC/HTC)

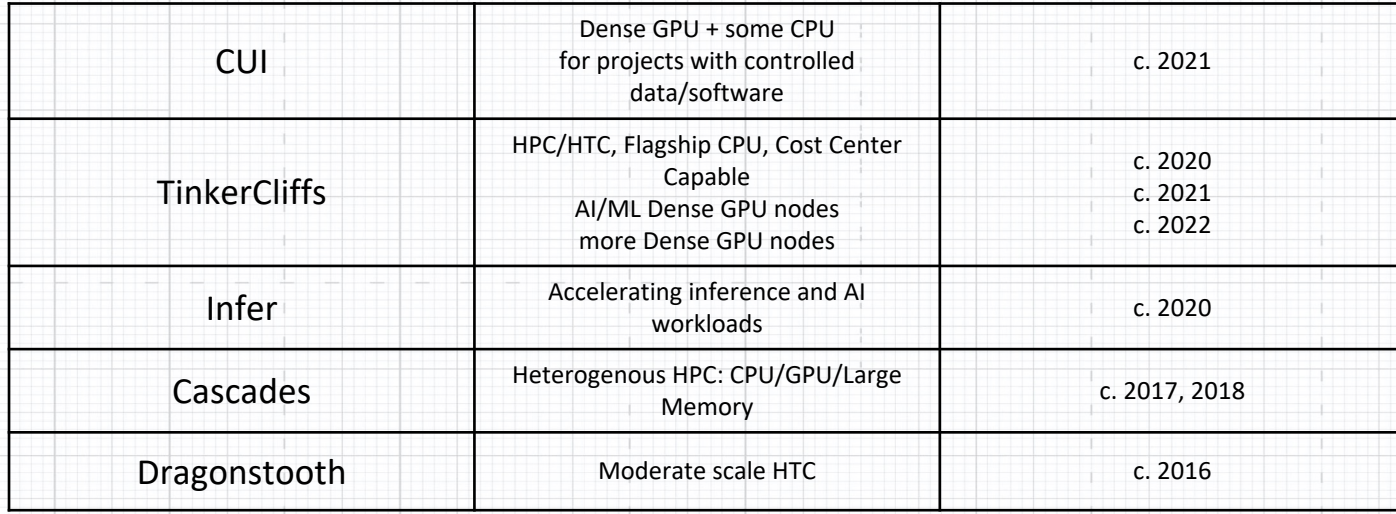

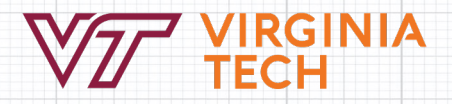

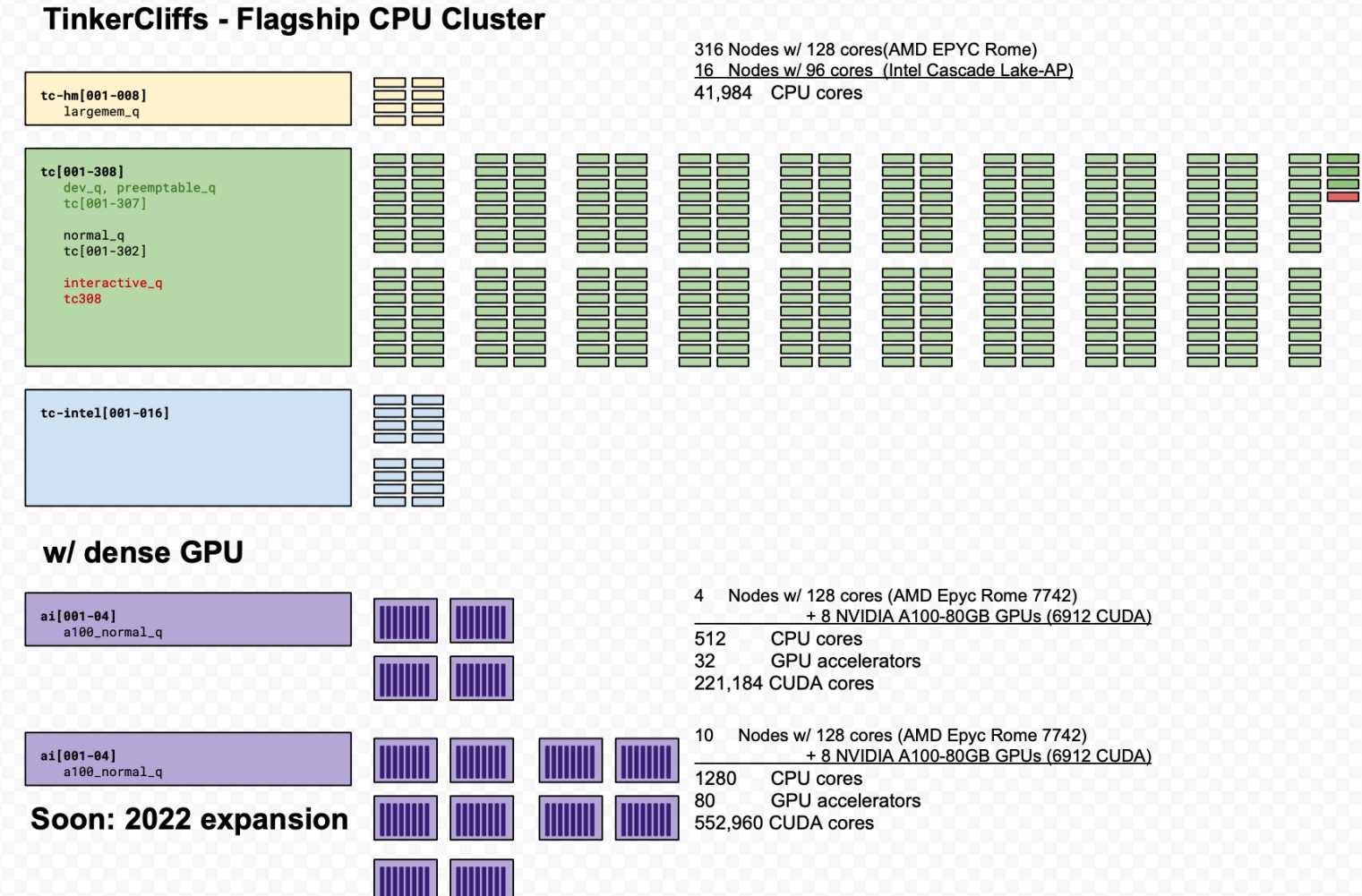

## **Storage and Networks**

#### Data storage systems:

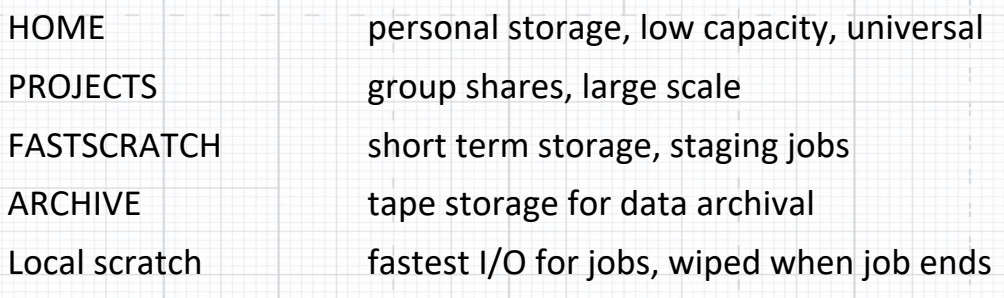

#### **Networks**

Campus Backbone & Datacenter network 100Gbps Infiniband interconnect – low latency Also 1, 10, 40, or 100Gbps Ethernet VPN needed for off-campus access

https://www.docs.arc.vt.edu/resources/storage.html

## **Web Access to Clusters**

#### Open OnDemand

- Connect to VPN first
- Access files, get CLI, interactive jobs
- "https://ood.arc.vt.edu" (newer clusters, active dev.) vs. "ondemand.arc.vt.edu"

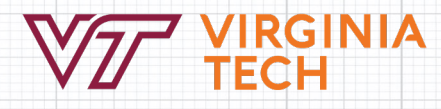

## **Overview of SSH/CLI Connection**

-- Must first be on campus network or VPN

#### Linux or MacOS

Use "terminal" application to get CLI with standard tools (ssh, ssh-keygen, ssh-agent, scp, rsync)

#### Windows: pick and install an SSH client

- GUI client downloads: MobaXterm, PuTTY
- Git/BASH (Git for Windows)
- Windows Subsystem for Linux (WSL), Microsoft VS-Code

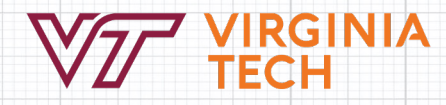

## **Windows: GUI SSH clients**

-- The traditional way to SSH from Windows -

### MobaXterm

- MobaXterm: https://mobaxterm.mobatek.net/download.html
- Integrated X server and GUI file-transfer utility

#### PuTTY: https://www.putty.org

It works and is lightweight

**NIA** 

- Not as fully integrated with files browser and transfer tool
- No X server, strange copy/paste

## **Windows: pick and install an SSH client**

*-- Free, open-source software. Compliments usage of ARC systems --*

#### Git/BASH from Git for Windows

- Lightweight unix shell and tools
- https://gitforwindows.org
- Lots of questions to answer during install, but most relate only to the "Git" configuration
- Default working directory is your Windows user directory: /c/Users/Myaccount

Git is the current standard tooling for version control and collaborative development, so this has added value.

Also used by Software Carpentries

#### https://github.com/git-for-windows/git/releases/download/v2.35.3.windows.1/Githttps://software-carpentry.org/lessons/

## **Windows: pick and install an SSH client**

#### Windows Subsystem for Linux

- Essentially a Linux virtual machine running inside Windows
- Bigger download  $~($  ~250MB)
- Highest level of features, options, etc. A more native Linux experience.

#### Installation:

- Settings > Apps > Programs and Features > Turn Windows features on or off > Windows Subsystem for Linux OR (latest versions) "wsl --install"
- Reboot
- Install Linux distribution using Microsoft Store (Ubuntu)
- Your Windows files are available in the VM at  $/mnt/c$

https://docs.microsoft.com/en-us/windows/wsl/install

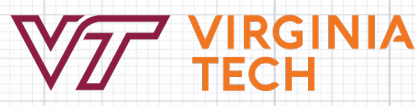

### **Connect via SSH**

*-- must be on campus network or connect to VPN*

"ssh myusername@tinkercliffs2.arc.vt.edu"

- On initial connection, type "yes" to accept the authenticity of the host and continue connecting
- Password, then DUO for 2-factor authentication

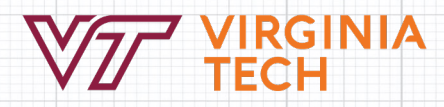

## **SSH Keys**

Alternative mode of two-factor authentication. Provides faster/simpler connections after setup

- Generate keypair
	- Unix shells: ssh-keygen
	- Putty/MobaXterm: key generator GUI (PuTTYgen)
	- Protect your private key!

**NIA** 

- 4096 bit encryption (-b 4096), usually RSA
- secure with secret passphrase to satisfy VT requirement for 2-factor authentication
- Add contents of public key to /home/myusername/.ssh/authorized\_keys file on any / system
	- Use editor in OnDemand to simplify this
	- Unix shells: ssh-copy-id myusername@tinkercliffs1.arc.vt.edu

## **SSH Keys – cont.**

--Alternative mode of two-factor authentication. Provides faster/simpler connections after setup.

 $SSH-Agent$  (Linux/unix shells or emulators only)

- Caches any "added" ssh private keys while your shell is open
- Command: "ssh-agent", then, "ssh-add"
- If using Git/BASH, copy-paste output from "ssh-agent" command back into the shell
- Should close shell each time you leave the workstation for best security.

This setup provides quickest authentication process and satisfies two-factor requirement:

- Private key passphrase (cached by ssh-agent)
- 2. Public/private key challenge

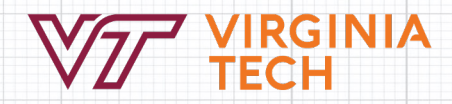

### **Detach and reattach to sessions**

Commands running in remote shells are children of the SSH connection. If the connection is terminated, then so are all child processes. This can be problematic for long-running processes.

#### Solution:

- Linux utility: screen (tmux has similar functionality)
	- Run "screen" command opens a new, detachable shell
	- Start commands in shell
	- $Ctrl+a$ , d to "detach"
	- " $screen -r"$  to resume

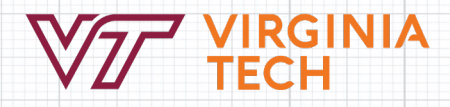

## **SLURM Intro**

- SLURM = scheduler and cluster resource manager
- Request resources
	- salloc get an allocation and wait for further commands interactively
	- $\texttt{shatch}$  submit job script for non-interactive execution
	- srun run command in allocation if the context already exists OR request an allocation and run the command
- Queued until resources are available (enhanced FIFO)
- Partial nodes can be allocated, ie. nodes can be shared by multiple jobs. Each job is contained to its allocation with linux cgroups

Commands: "--help", "man sbatch", find str with "/str". "n","p","q"

"srun hostname", squeue, sprio

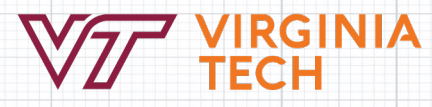

## **Anatomy of a Batch Script**

- #!/bin/bash
- #SBATCH -J hello-world
- #SBATCH --account=m2clab
- #SBATCH --partition=normal\_q
- #SBATCH --nodes=1 --ntasks-per-node=1 --cpus-per-task=1 # this requests 1 node, 1 core.
- $\texttt{#SBATCH}$  --time=0-00:10:00 # 10 minutes
- ##SBATCH --gres=gpu:1
- #SBATCH --account=test

echo "hello world from..." `hostname`

https://www.docs.arc.vt.edu/usage/slurm.html

Commands: "sbatch <scriptname>", "man sbatch", scancel <jobid>

## **Accounting**

NIA

- Old paradigm (Cascades, Dragonstooth, Newriver, Infer)
- New paradigm (Tinkercliffs and future systems)
	- monthly limit per PI on usage (600,000 units/month)
	- PI may own multiple accounts, but limit will be imposed on aggregate u
	- enables cost center meeting federal requirements
- Billing weights reflect node/component costs
- Also have policy limits per [user,job,account]

Commands: quota, scontrol show part, squeue (TC) showusage, tcgetusage https://coldfront.arc.vt.edu, https://www.arc.vt.edu

## **Support, Consultation and Collaborat**

ARC Helpdesk: https://arc.vt.edu/support

#### ARC Helpdesk GRAs work as a team to handle most incoming questions/problems.

VIА

*"How do I setup SSH keys for authentication?" "What can I do to get my job to launch faster?" "Why did my job stop?" "Is MATLAB available on Huckleberry?" "How can I share my files with my collaborator?"*

Escalate to ARC Computational Scientists as needed.

Office Hours (https://arc.vt.edu/office-hours)

## **Thanks for watching and listening!**

ARC Website: www.arc.vt.edu

My contact info: Matthew Brown

brownm12@vt.edu

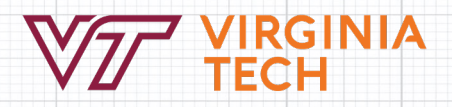